## **학습관리시스템(LMS) 활용 방법 (학생용)**

## **○ 학습관리시스템(LMS) 활용법**

 **1. 학교 홈페이지[\(www.kmcu.ac.kr\)](http://www.kmcu.ac.kr) → 학습관리시스템 접속 일반(대면) 수업 및 원격수업 운영을 지원하는 시스템으로** 강의자료, 동영상 콘텐츠, 수업 보조자료 등을 확인할 수 있습니다.

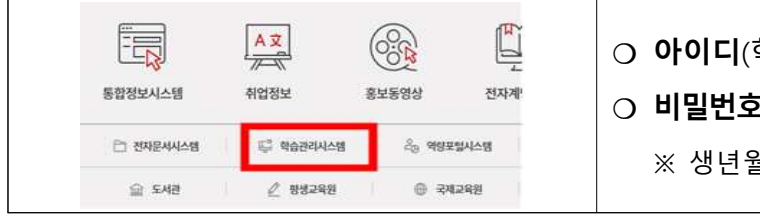

- **❍ 아이디**(학번)
- **❍ 비밀번호**(통합정보시스템과 동일)
	- ※ 생년월일 6자리(최초)

## **2. '강의실 선택'에서 학습할 강의 선택 → '학습하기'선택 → 2차 인증 후 수강**

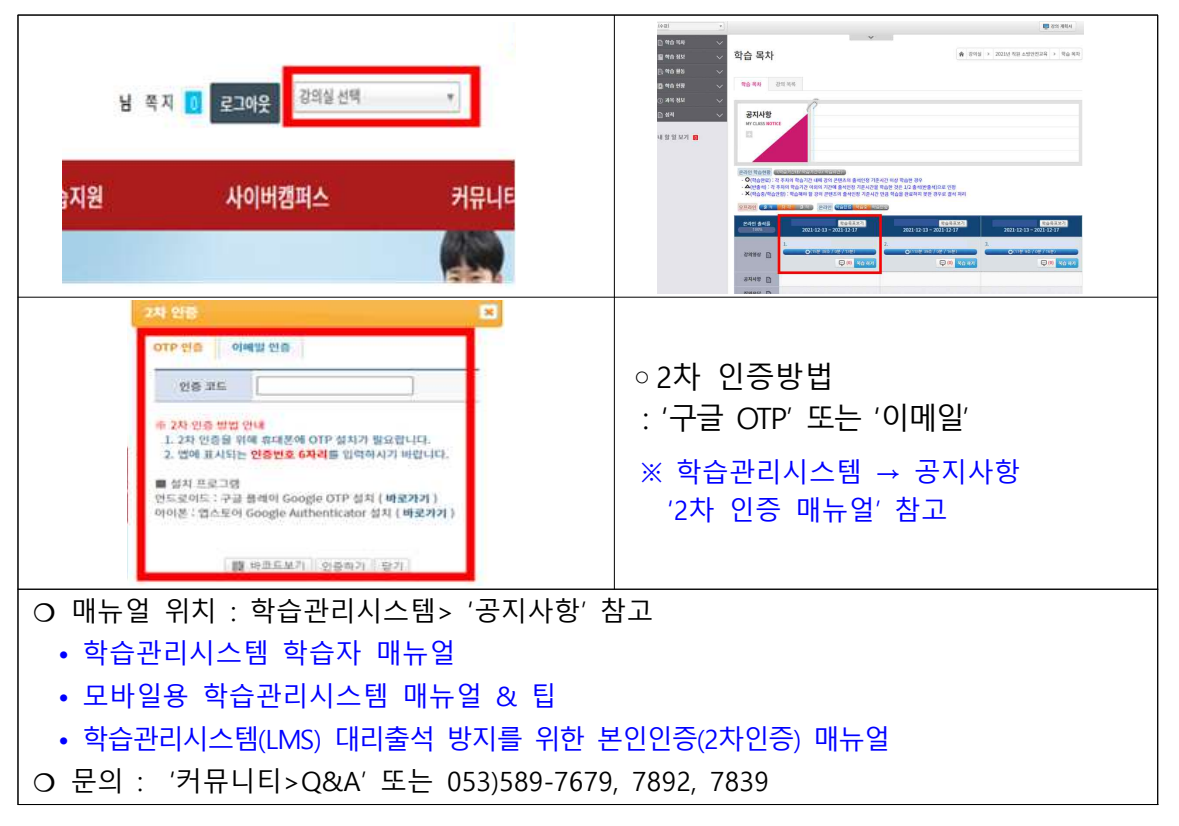

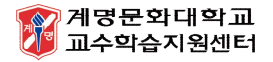